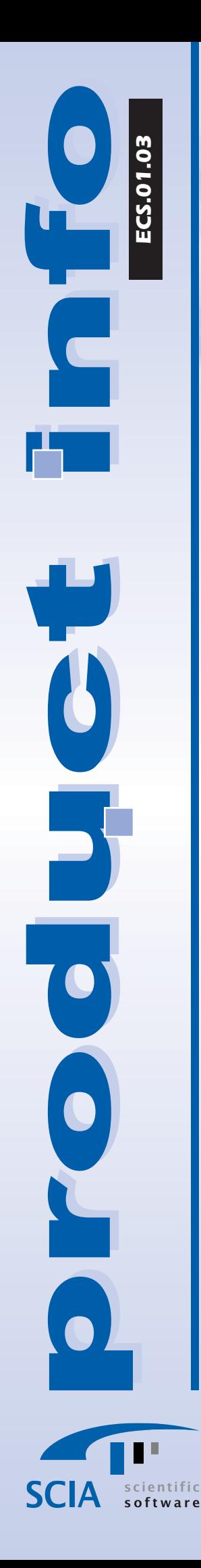

# **ESA-Concrete section**

### ECS.01.03

Concrete Section NEN 6720

## Controle van gewapende doorsnedes Scheurcontrole

Doorsnedecontrole volgens NEN 6720 is een zelfstandig draaiend programma voor de controle van een gewapende doorsnede. Met deze module heeft de constructeur een interactief, eenvoudig en grafisch hulpmiddel ter beschikking om controles m.b.t. de uiterste grenstoestand uit te voeren van gewapende kolommen en balken met rechthoekige, cirkelvormige en T-, I- en L-vormige doorsneden. Er kan zowel enkele als scheve buiging met of zonder normaalkracht volgens de UGT én BGT gecontroleerd worden.

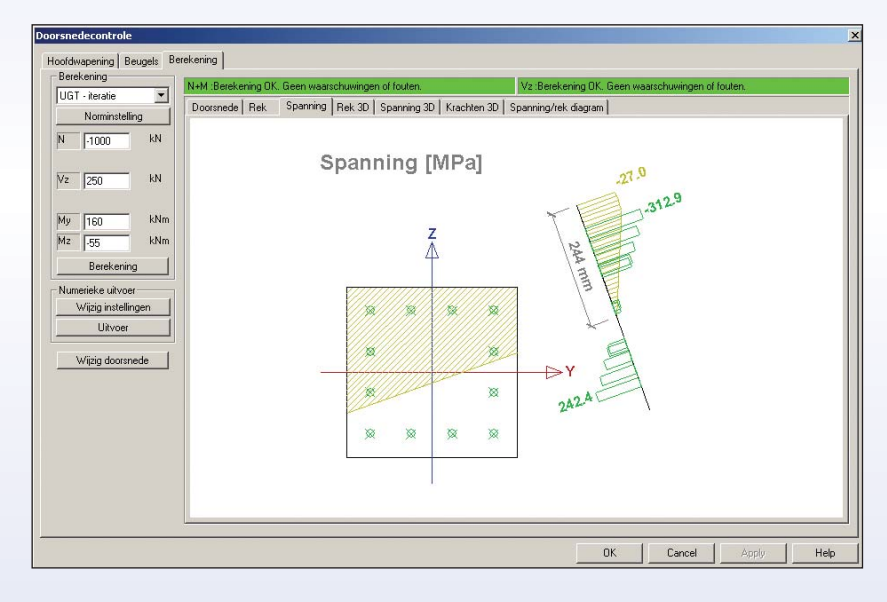

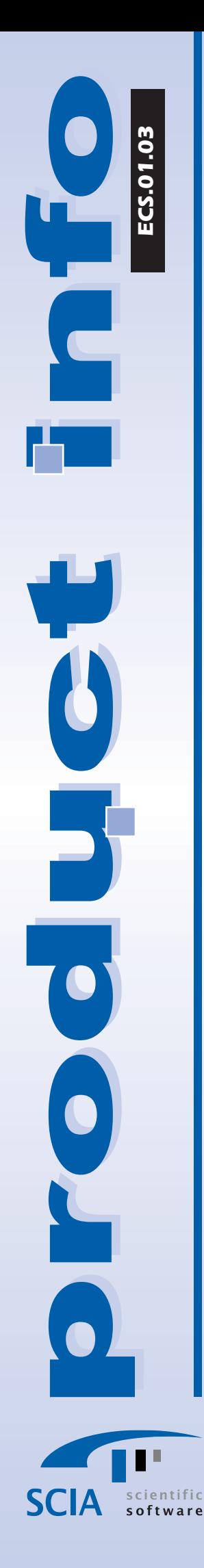

#### Werken met ESA-Concrete section

De berekening wordt gedaan in een volledige grafische omgeving. De gebruiker selecteert de vorm van de doorsnede en bepaalt vervolgens de betonkwaliteit. Hierna defineert hij een hoofd- en dwarskrachtwapening. Tenslotte brengt hij de optredende krachten (N, M<sub>V</sub>, M<sub>z</sub> en V<sub>d</sub>) aan en controleert de spanningen, rekken, krachten, hoogte betondrukzone, krommingen, e.d. Tevens kan hij de extreme kracht (N<sub>U</sub>, M<sub>U</sub>, M<sub>V;U</sub>, M<sub>Z;U</sub>, V<sub>U</sub>) of extreme excentriciteit bepalen middels zogenaamde bezwijkkrommen. Tenslotte kan hij een scheurcontrole doen voor een combinatie van N, M<sub>V</sub> en M<sub>z</sub>.

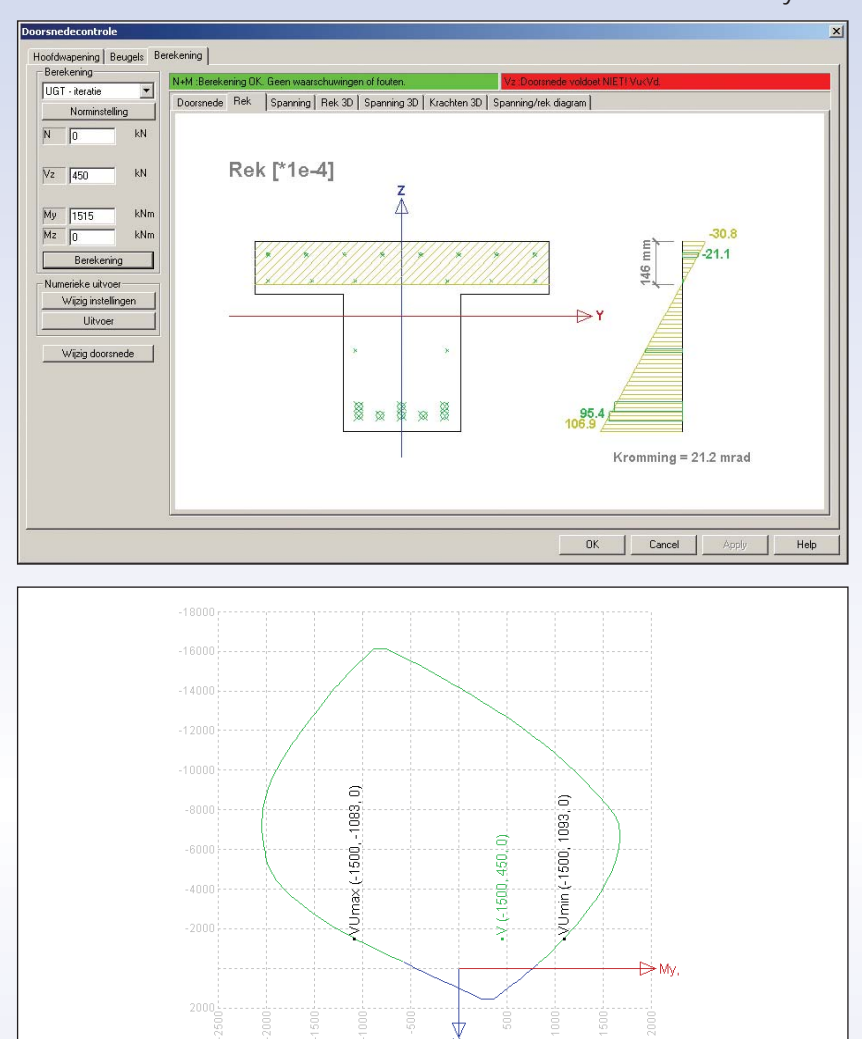

Alle gegevens worden overzichtelijk weergegeven. Zo kent elke controle (rek, spanning) een eigen tabblad. Zelfs een controle van individuele staven of vezels kan gedaan worden.

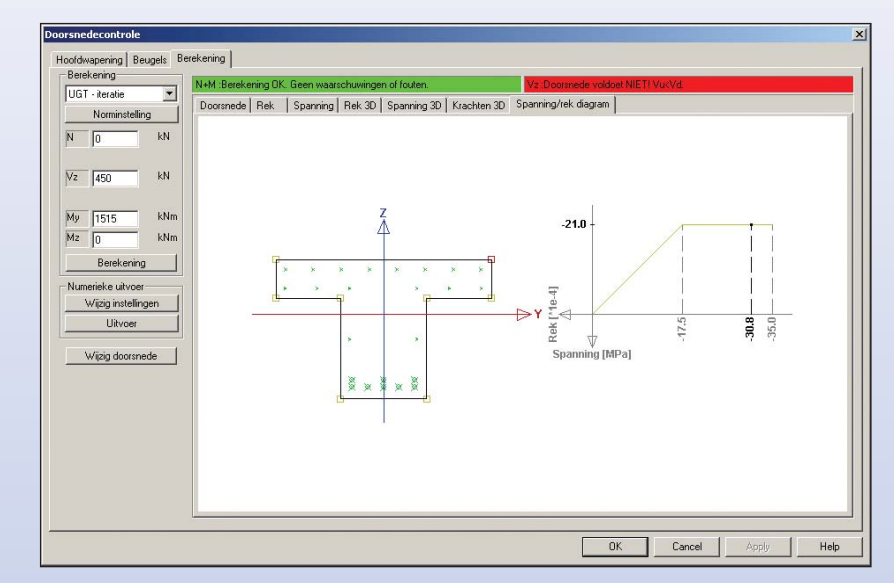

De belastingen, rekken, spanningen en krachten kunnen in een 1D of een 2D weergave bekeken worden.

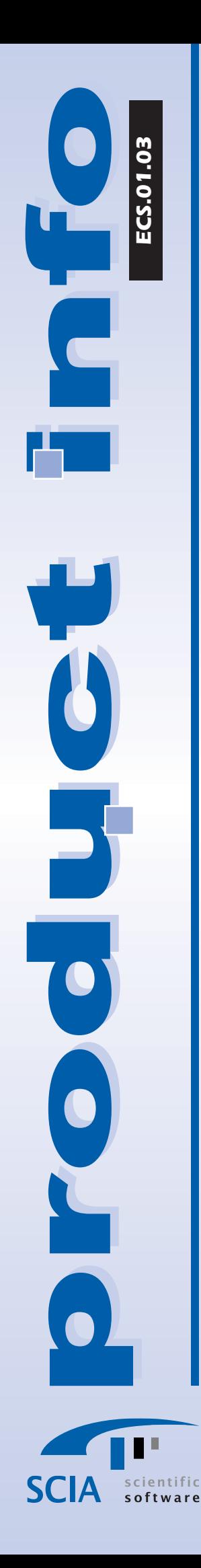

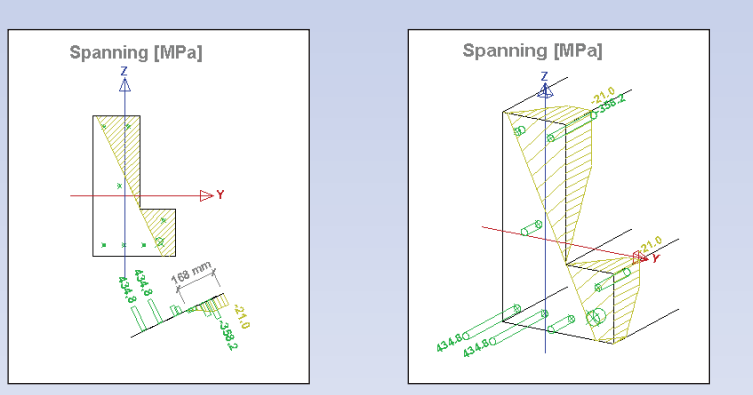

De invoer van de wapening geschiedt middels een eenvoudige invoer. De wapeningstaven worden gepositioneerd a.h.v. de opgegeven dekking en eventuele diameter van de beugel. De wapening kan als laag gedefineerd worden of als enkele staaf. Op deze wijze kan elke wapeningspositie ingegeven worden alsmede de afmetingen van de doorsnede veranderd worden.

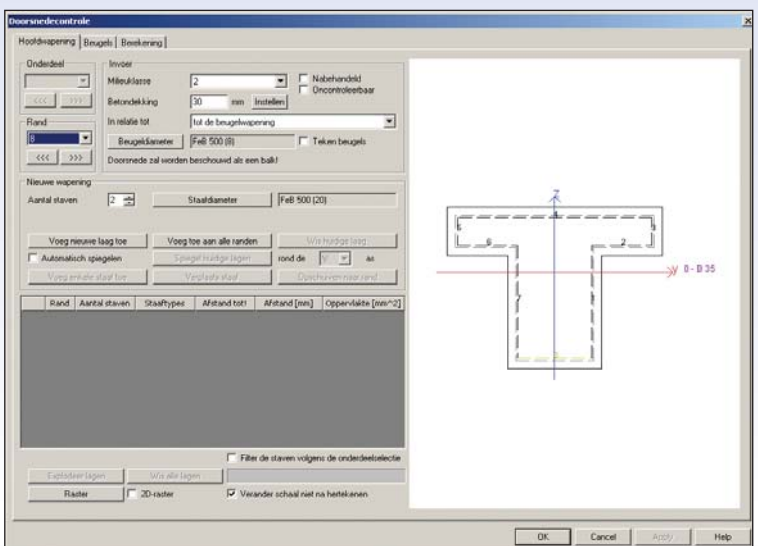

De dwarskrachtcontole wordt uitgevoerd volgens artikels 8.2. van NEN 6720. Eventuele invloeden van wapening, normaalkracht, e.d. wordt in de berekening meegenomen. Voor elke doorsnede wordt vervolgens de dwarskrachtcapaciteit gecontroleerd.

De deels numerieke en grafische uitvoer van de UGT of BGT controle geeft een overzichtelijk document met alle uitgevoerde controles. Eventuele aanpassingen worden automatisch regenereerd in het document.

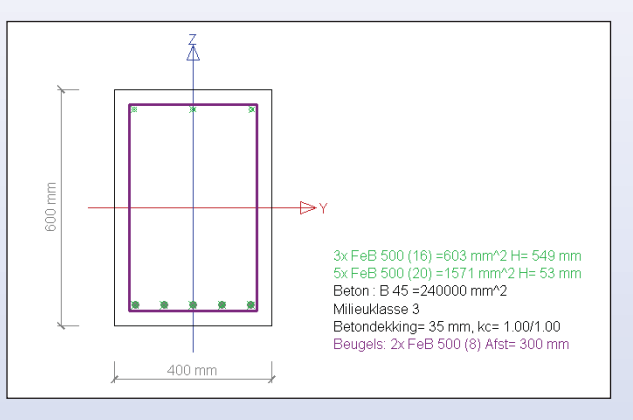

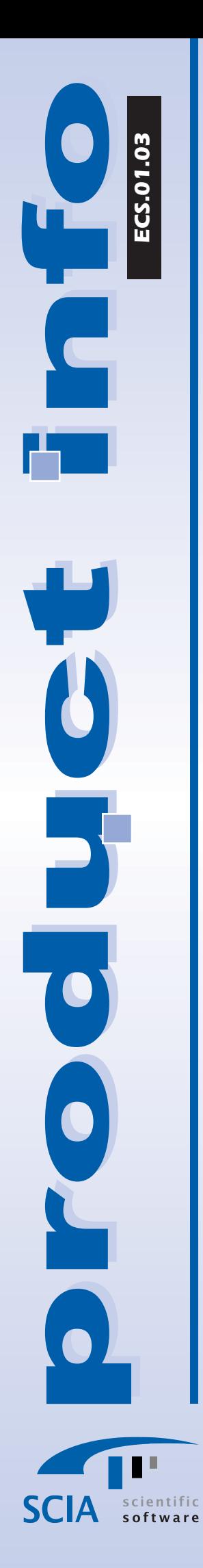

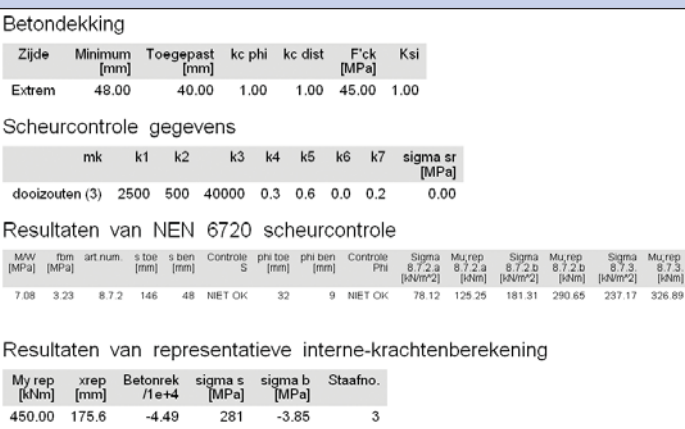

Tevens kunnen resultaten worden bekeken voordat ze naar het document gestuurd worden. Meerdere doorsnedeberekeningen kunnen in een (project)document gebundeld worden.

# Controle volgens NEN6720 -Verklaring Dwarskrachtwapeningsymbolen Verkitaring Uwarskrachtwapeningsymnonen<br>
Symbol Verkising<br>
discussion Release schulfspanning volgens art 8.2.2,<br>
taurl Cherenwaarde schulfspanning volgens art 8.2.3.2,<br>
taurl Aandeel van de normaalisracht in de schulfsterk Resultaten controle op dwarskracht

#### **Conclusie**

SCIA Group nv Industrieweg 1007 B-3540 Herk-de-Stad

Tel.: (+32) 13-55 17 75 Fax: (+32) 13-55 41 75 E-mail: info@scia.be

Website: www.scia-online.com

BELGIË

ECS is een makkelijk hulpmiddel voor de constructeur om een gewapende doorsnede volgens de UGT en BGT te controleren. Er wordt geen onderscheid gemaakt tussen enkele of scheve buiging. Het programma werkt eenvoudig en intuïtief. De grafische uitvoer draagt bij tot het inzicht van de constructeur en stelt de constructeur in staat om tot een efficiënter ontwerp te komen. Het regenereerbaar document bundelt de berekeningen gemakkelijk en geeft een verzorgde grafische uitvoer.

> SCIA W+B Software bv Kroonpark 10 NL-6831 GV Arnhem NEDERLAND

> > Tel: +31 26 3201230 Fax: +31 26 3201239 E-mail: info@scia.nl Website: www.scia-online.com 092003 ECS.01.03